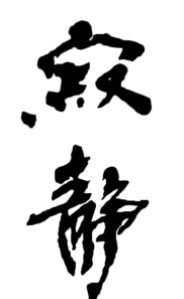

# 美國寂靜禪舍「共修會」手機連線指南

#### 目錄

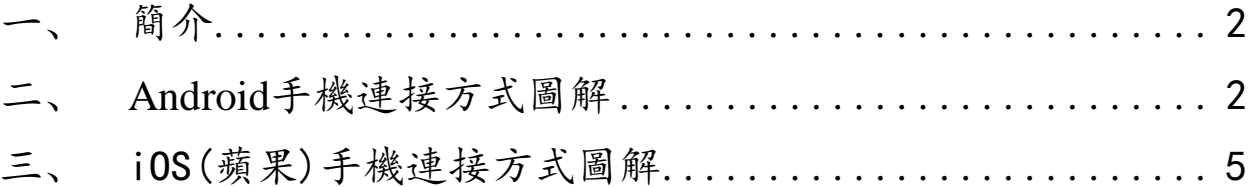

## 一、簡介

<span id="page-1-0"></span>參與美國寂靜禪舍週六「共修會」的佛友,除了可以用 電腦連線到課程中,還可以用手機來連線。現在以Android 和iOS兩種系統為例說明連接方式。

Android版和iOS兩種系統下連線的步驟大體一致。為了照 顧的系統語言為中文或英文兩種情況,我們分別採用中英兩 種語言來解說:Android系統的連線我們用中文頁面來解 說,iOS的連線我們用英文界面來解說。

不管您是用哪種系統, 敬請先下載手機版Zoom。

注:因系統版本或應用軟體版本不同,您看到的界面或許和 此文檔所示畫面有細微差別。

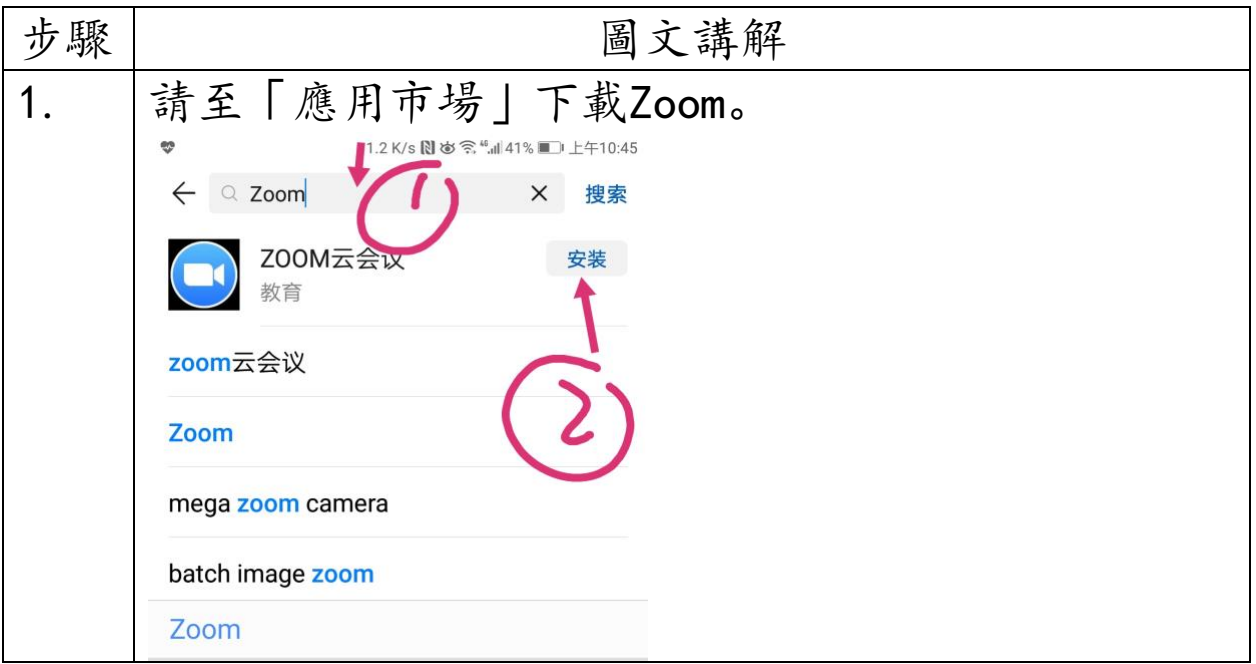

#### <span id="page-1-1"></span>二、**Android** 手機連接方式圖解

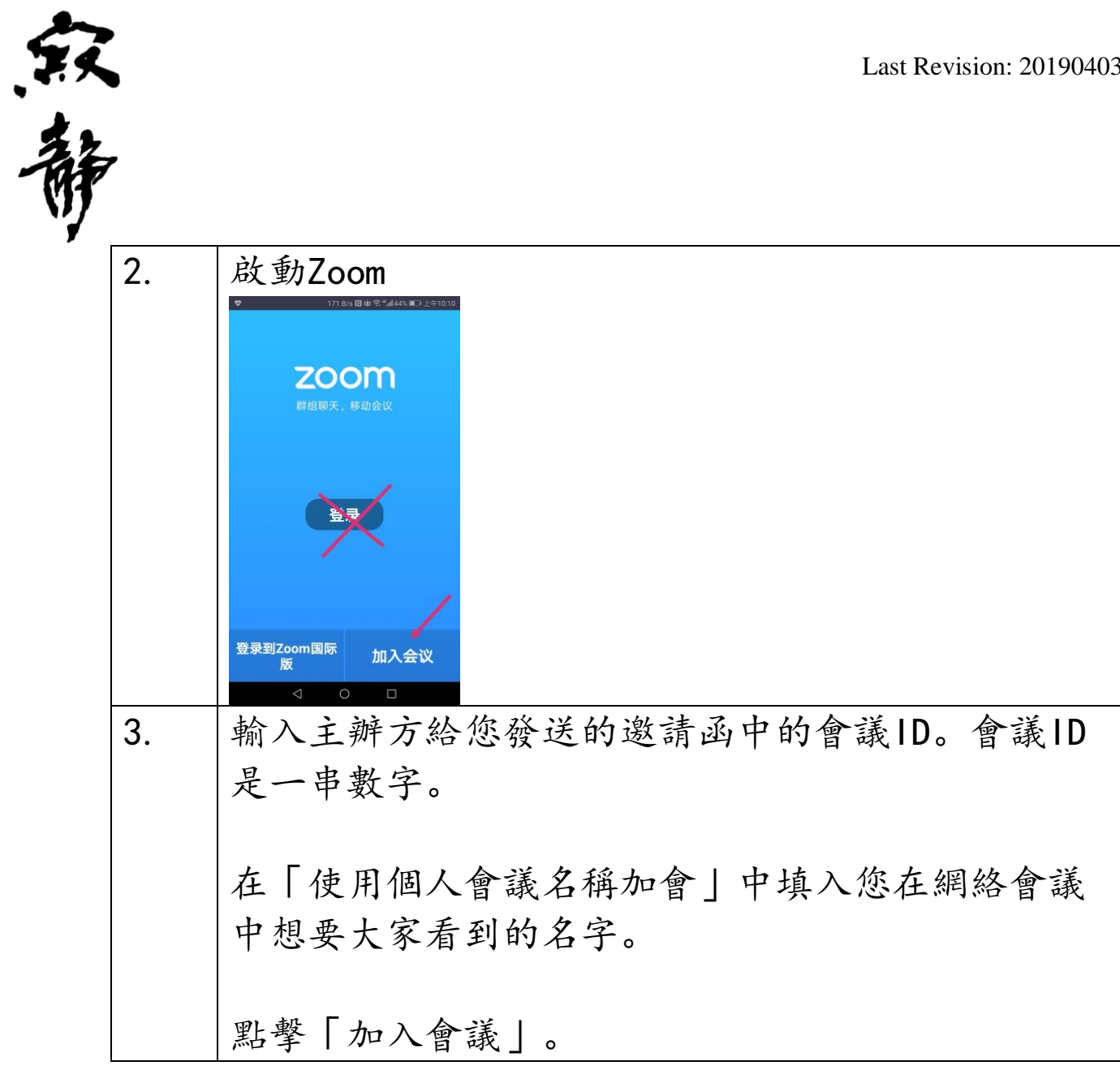

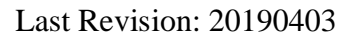

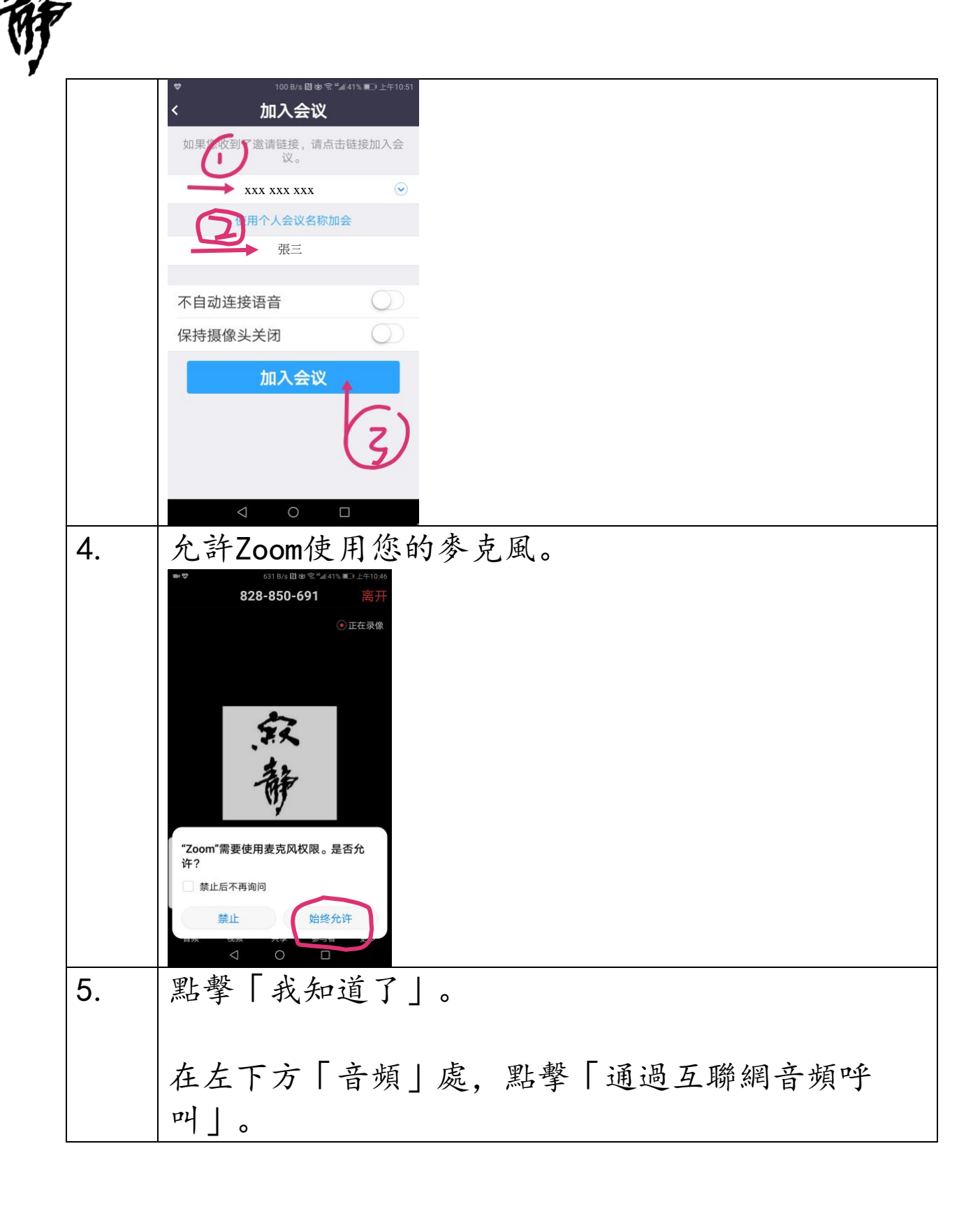

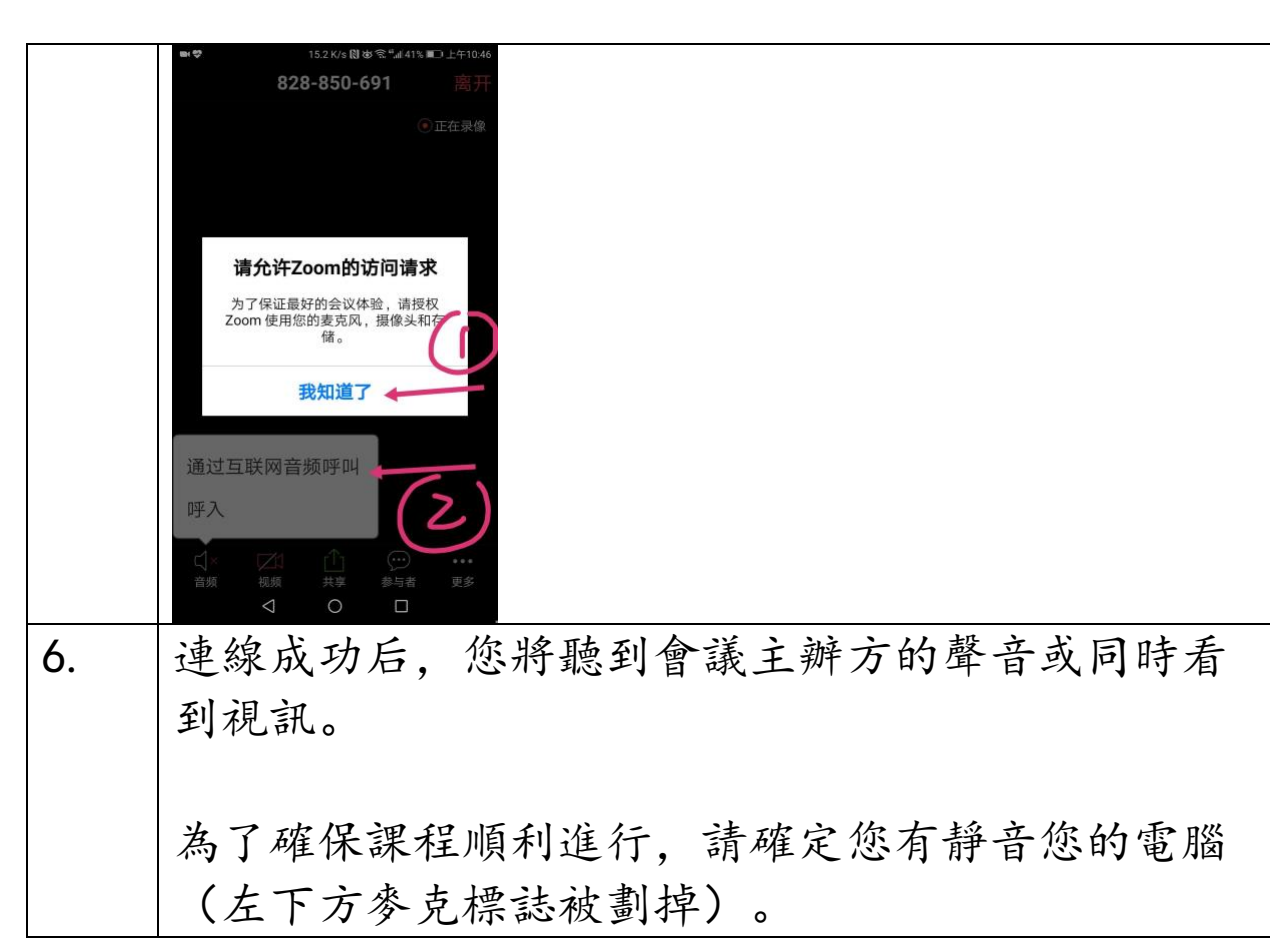

### <span id="page-4-0"></span>三、iOS(蘋果)手機連接方式圖解

兴静

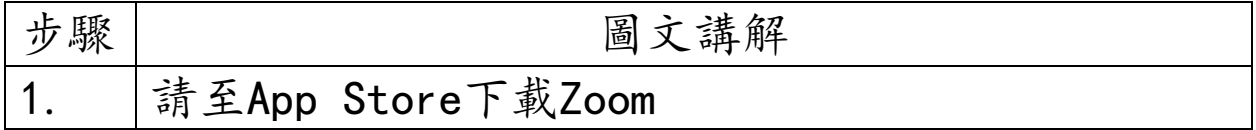

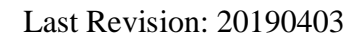

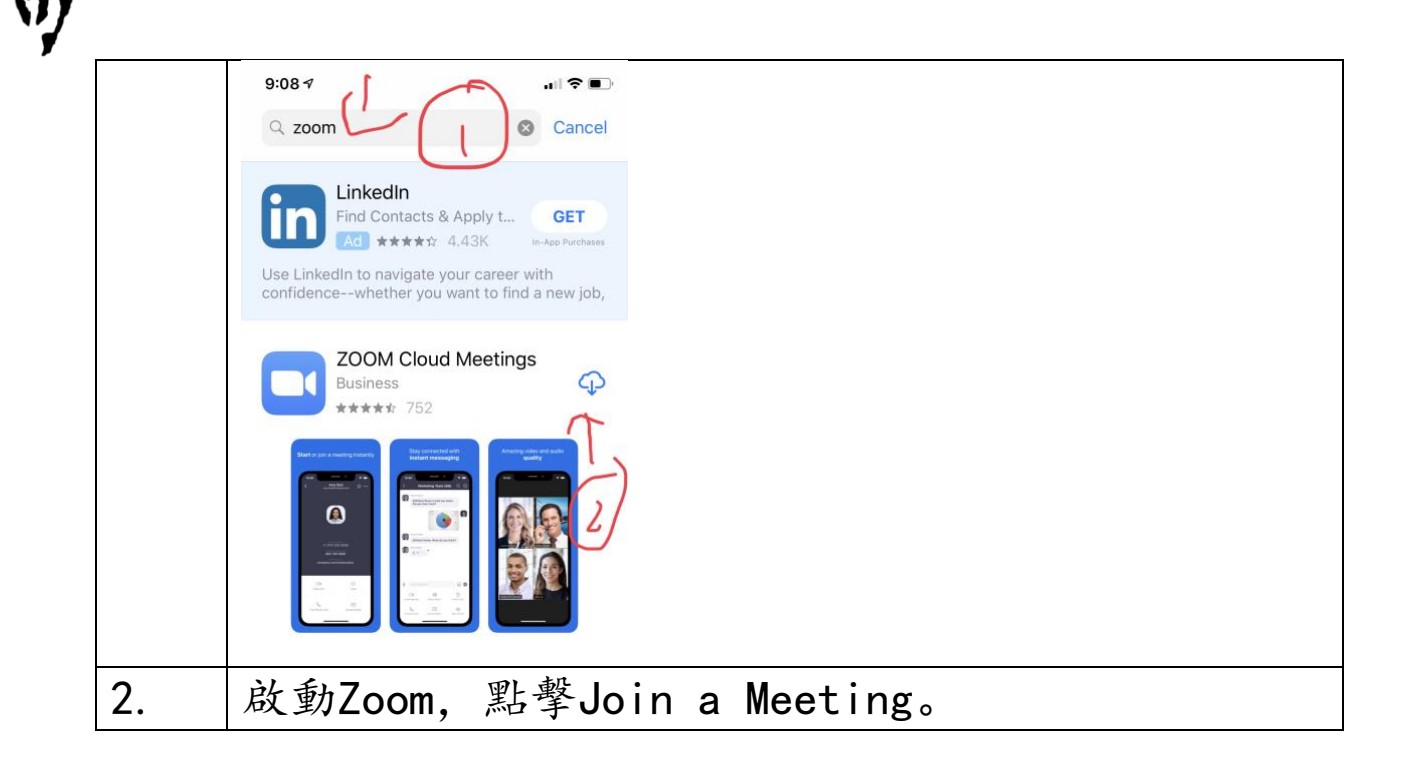

兴都

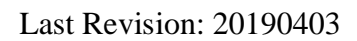

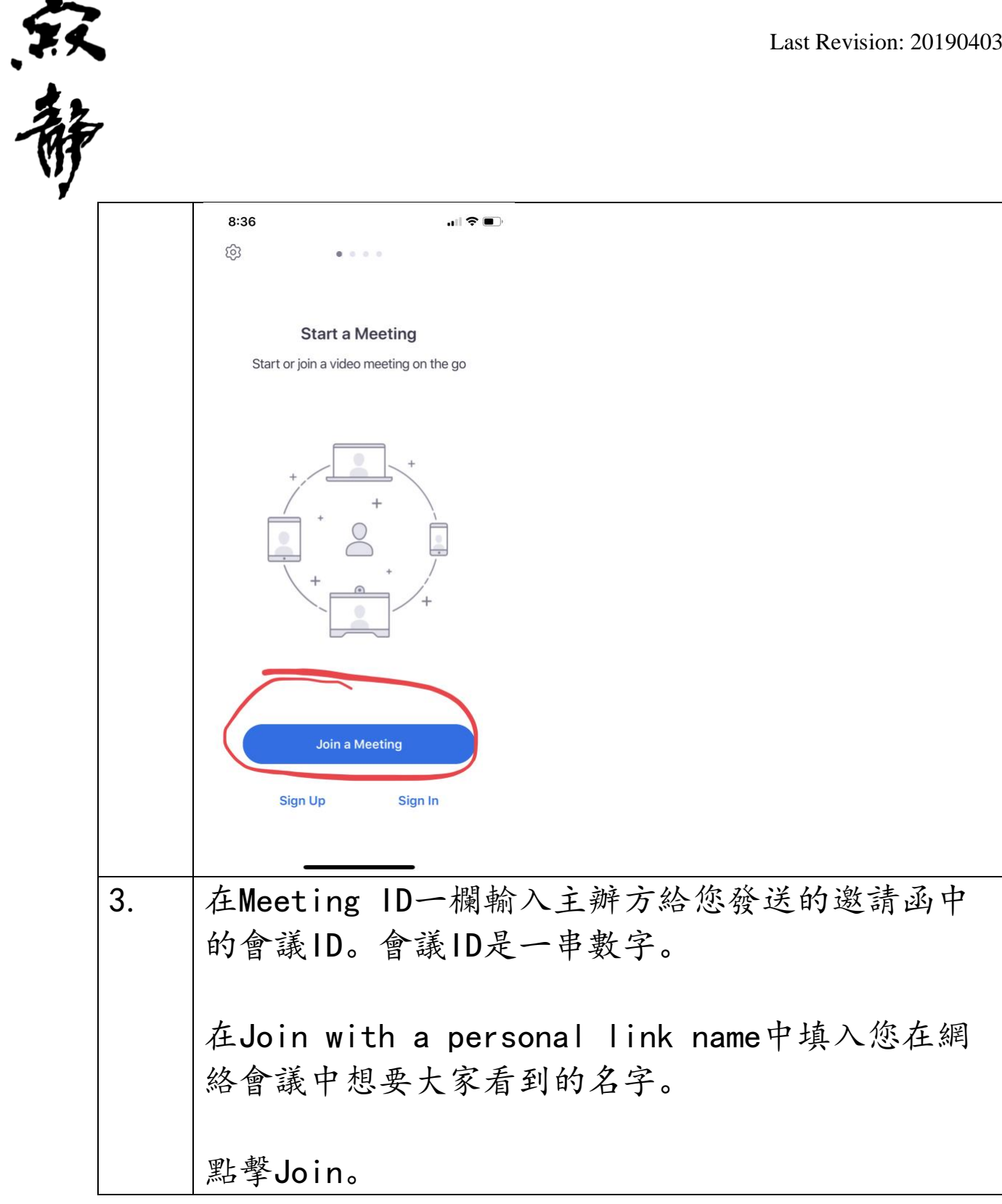

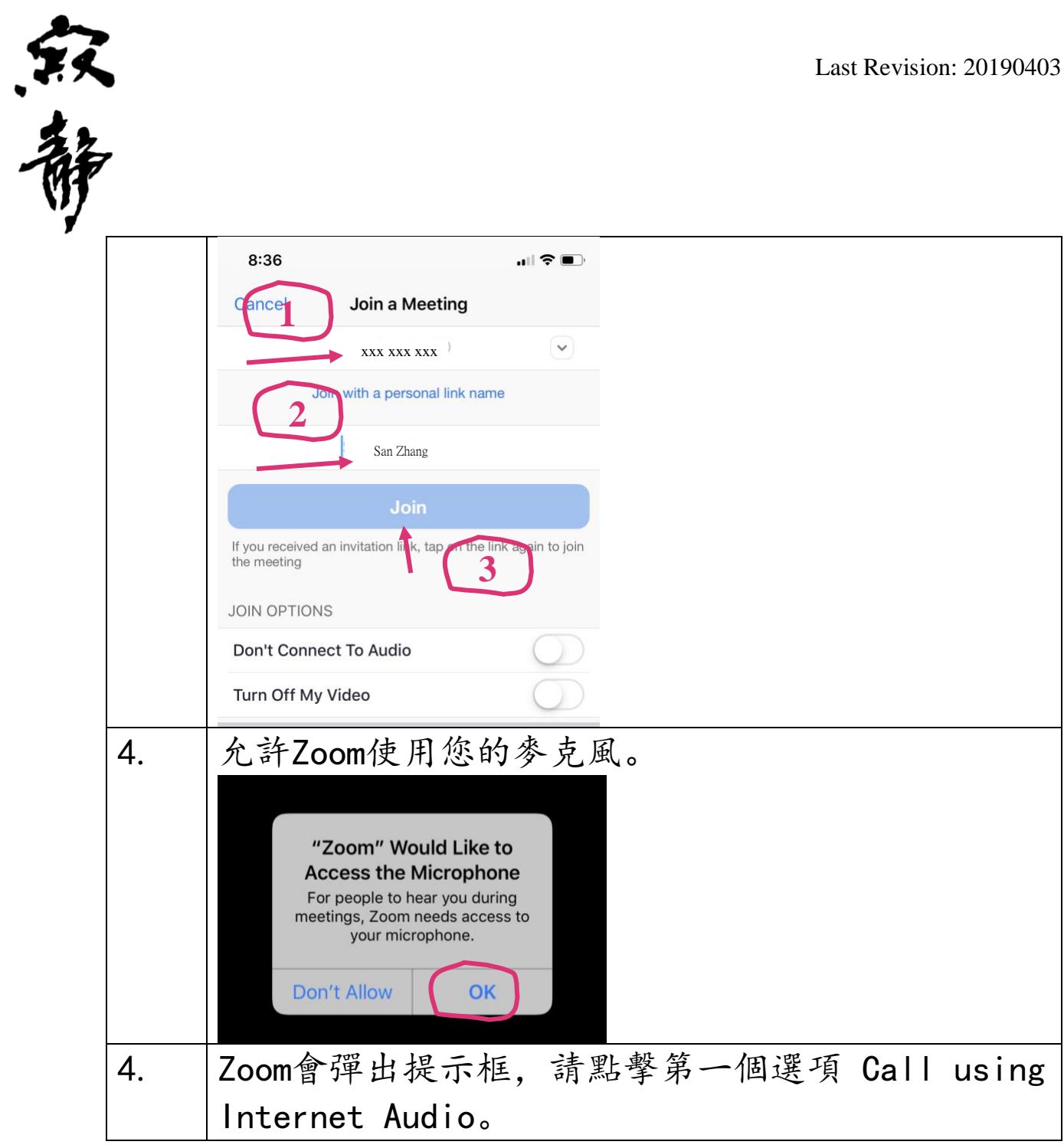

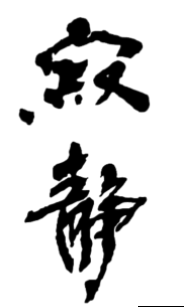

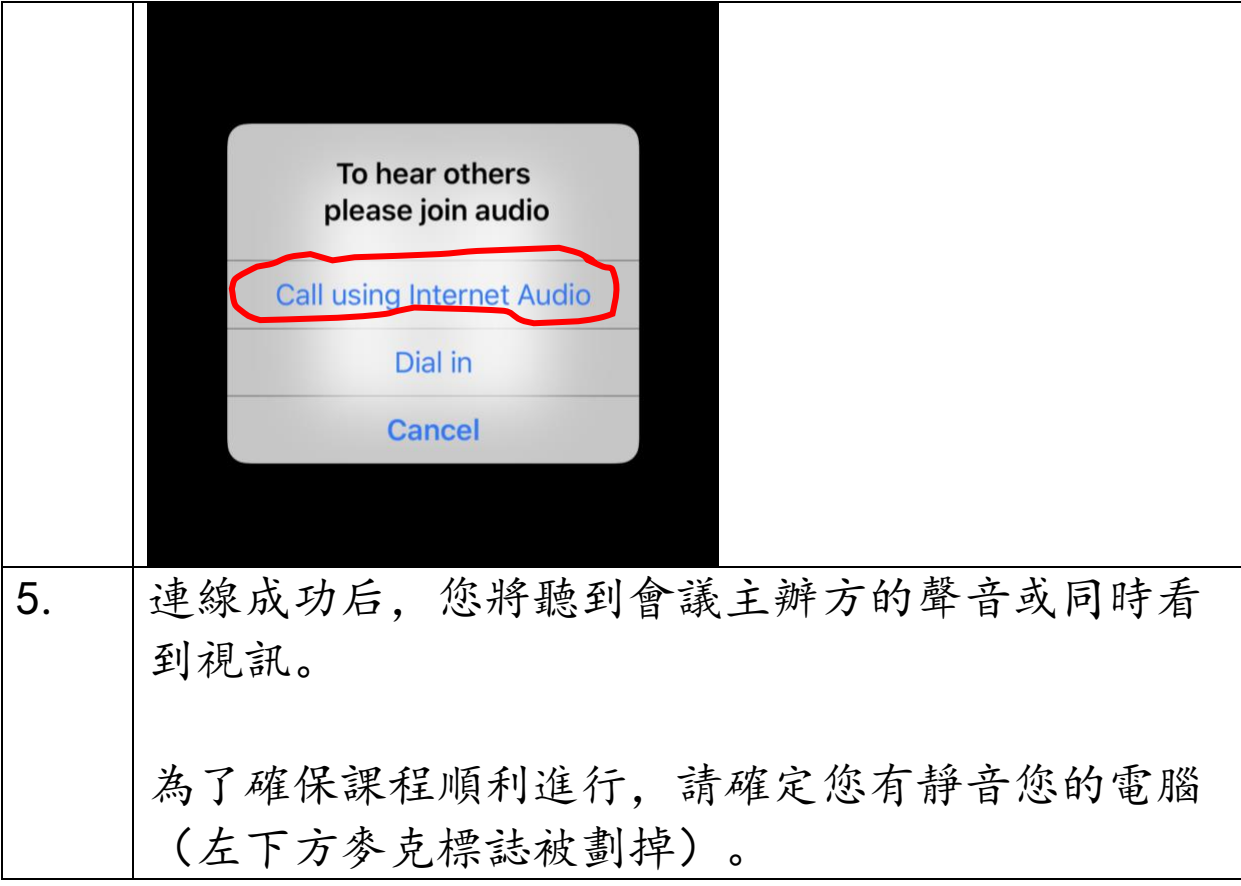

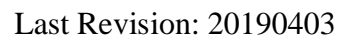

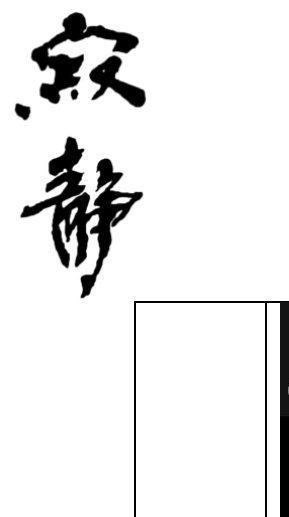

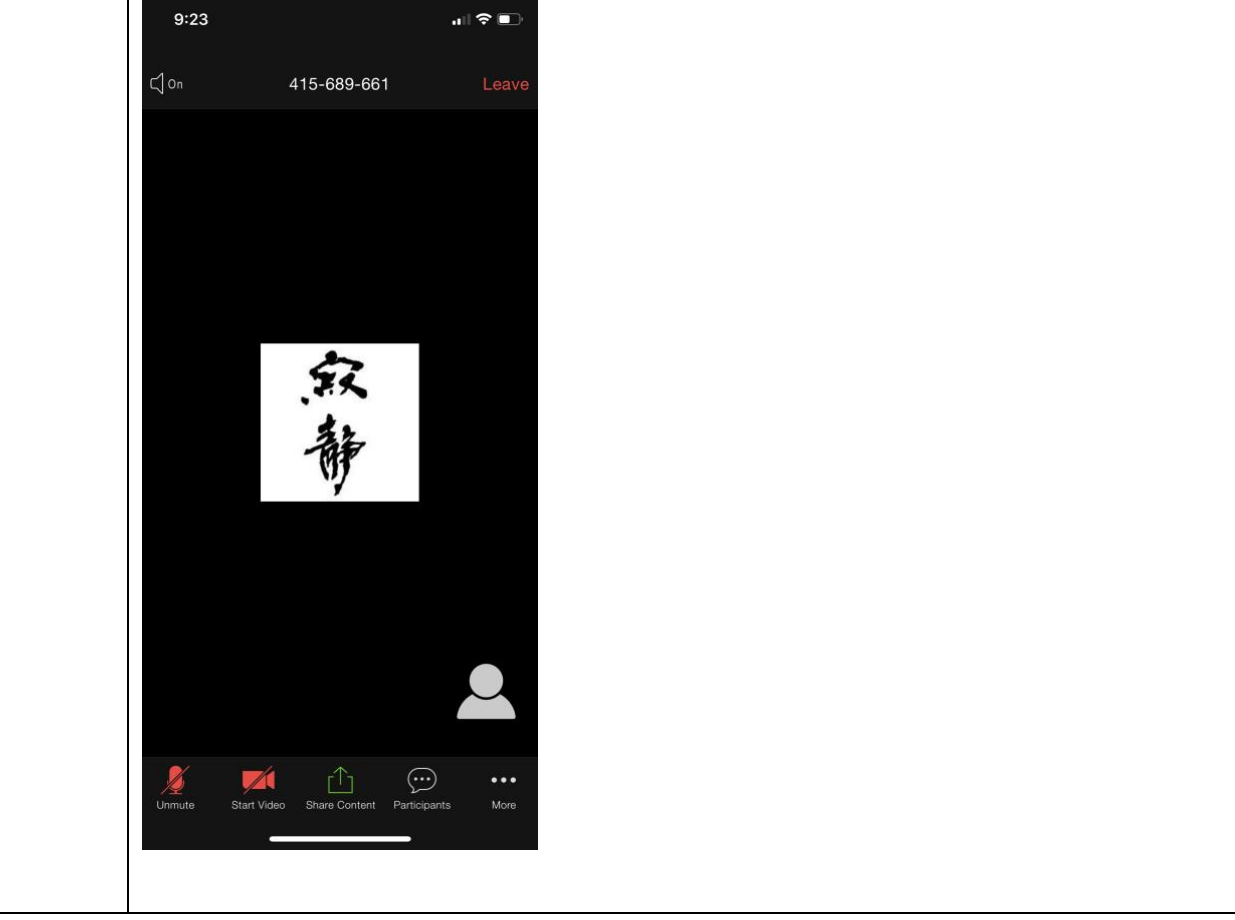